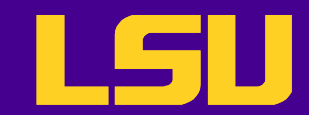

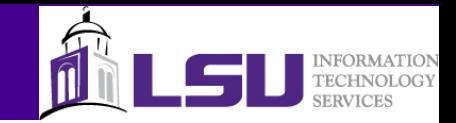

# Version Control Basics with Subversion

Le Yan

*User Services HPC @ LSU*

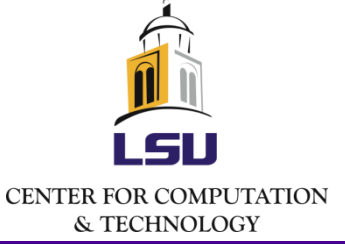

2/15/2012 LONI Fortran Programming Workshop, LSU Feb 13-16, 2012

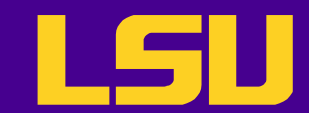

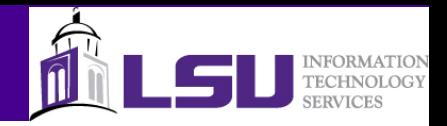

#### What is Version Control

- The purpose of version control is to manage the changes made to the files that belong to a code base
	- Also know as source control or revision control
- Starting from the initial set of files, each subsequent revision or change is marked with a number or letter code, along with the time stamp and the name of the contributor

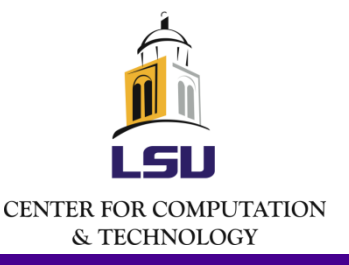

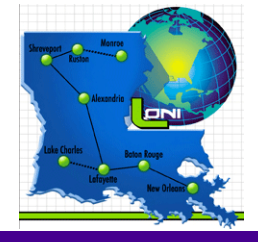

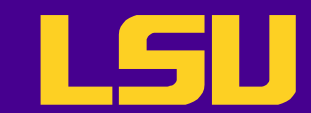

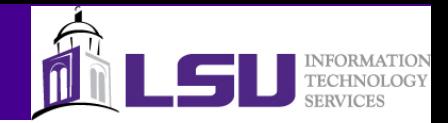

#### What is Version Control

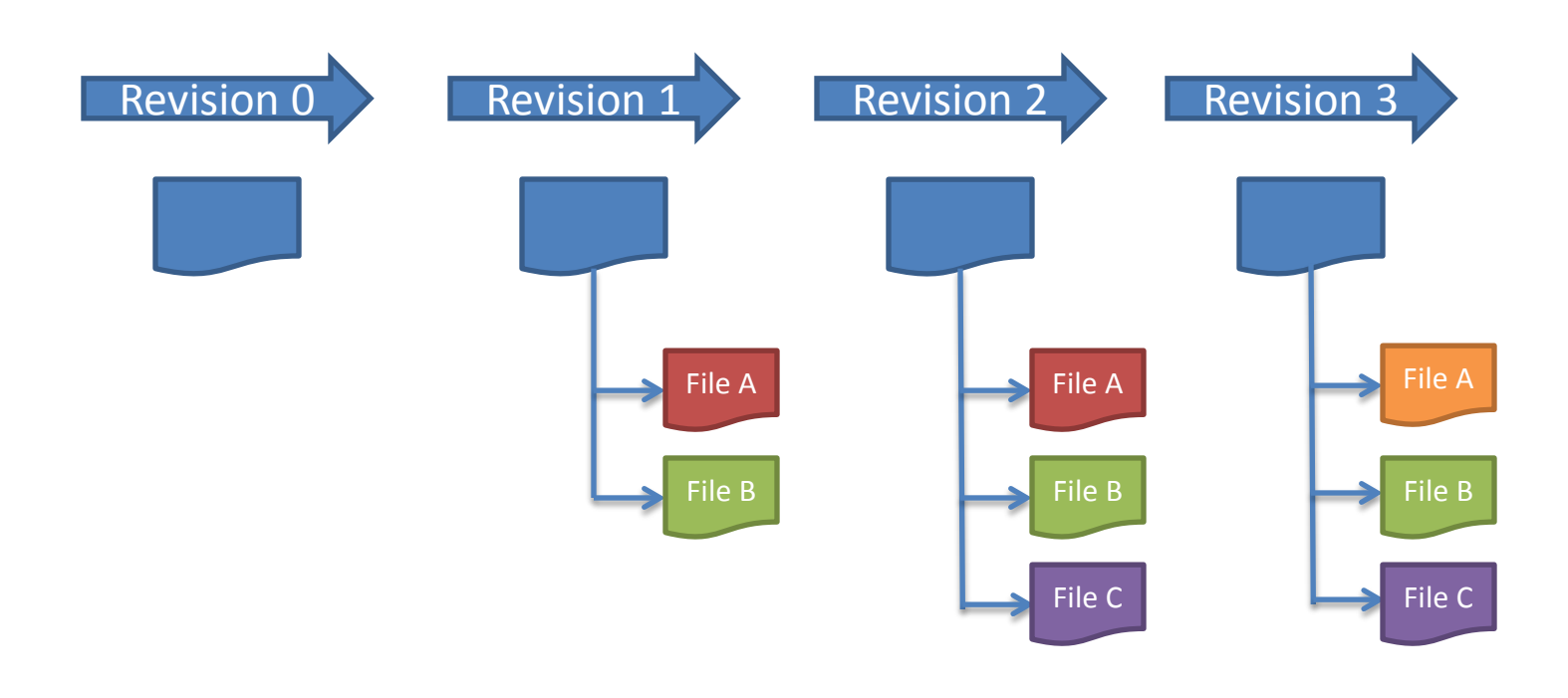

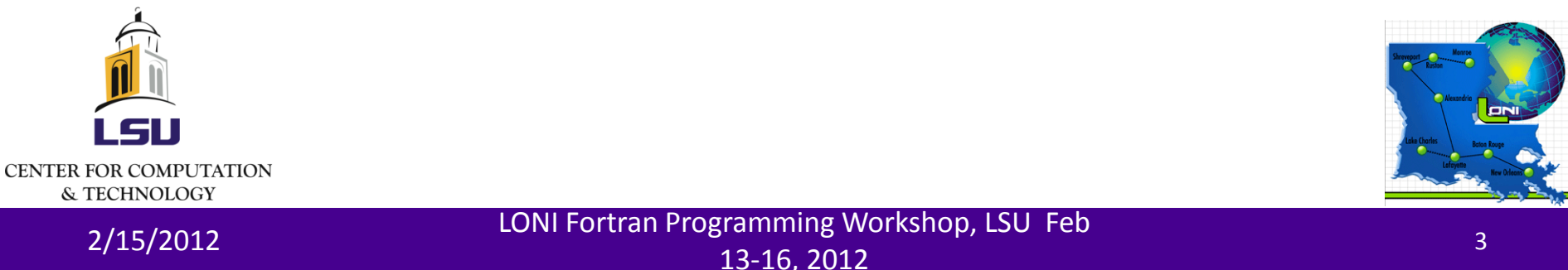

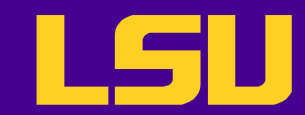

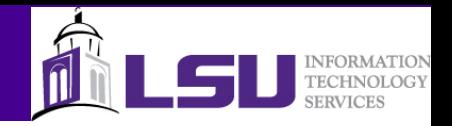

### Benefits of Version Control

- Make collective code development easier
- Can roll back to older versions of a code base
- Can track bugs, timeline and releases
- Continuous, incremental backup of the code

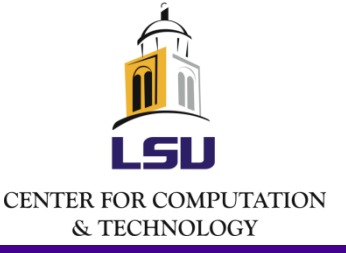

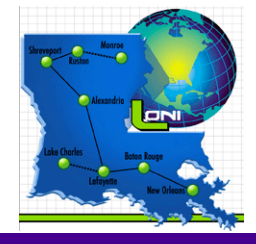

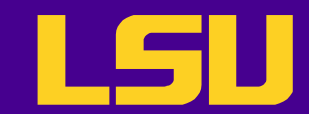

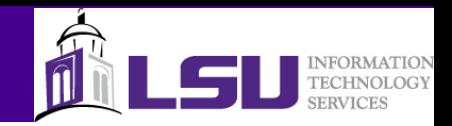

#### What is Subversion

- A non-distributed version control system
	- One canonical repository
	- All changes are submitted to the repository
	- All changes are retrieved from the repository
- There are a few others
	- Git
	- Hg Mercurial

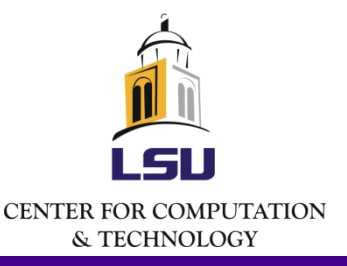

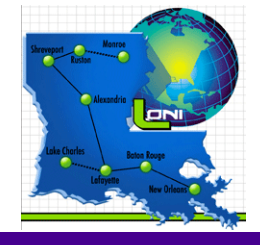

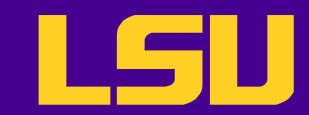

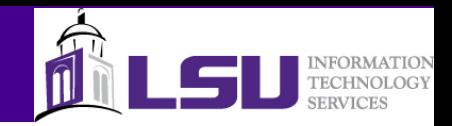

# What is Repository

- Repository: the place where all changesets are stored
- Common layout:
	- Trunk: the main code version
	- Branches: copied of code that can be modified
	- Tags: snapshots of code that are never changed

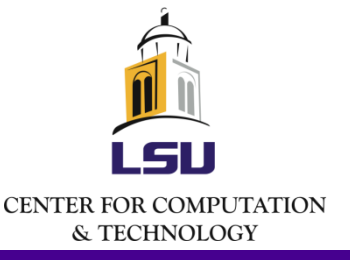

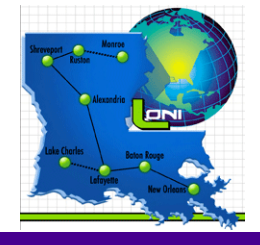

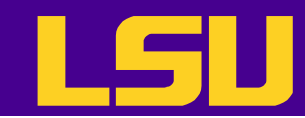

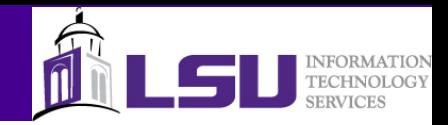

#### How Subversion Works

#### **Server**

The repository is created and maintained by the administrator

#### **Client**

Users check out their local working copy (happens only once) and make and commit changes

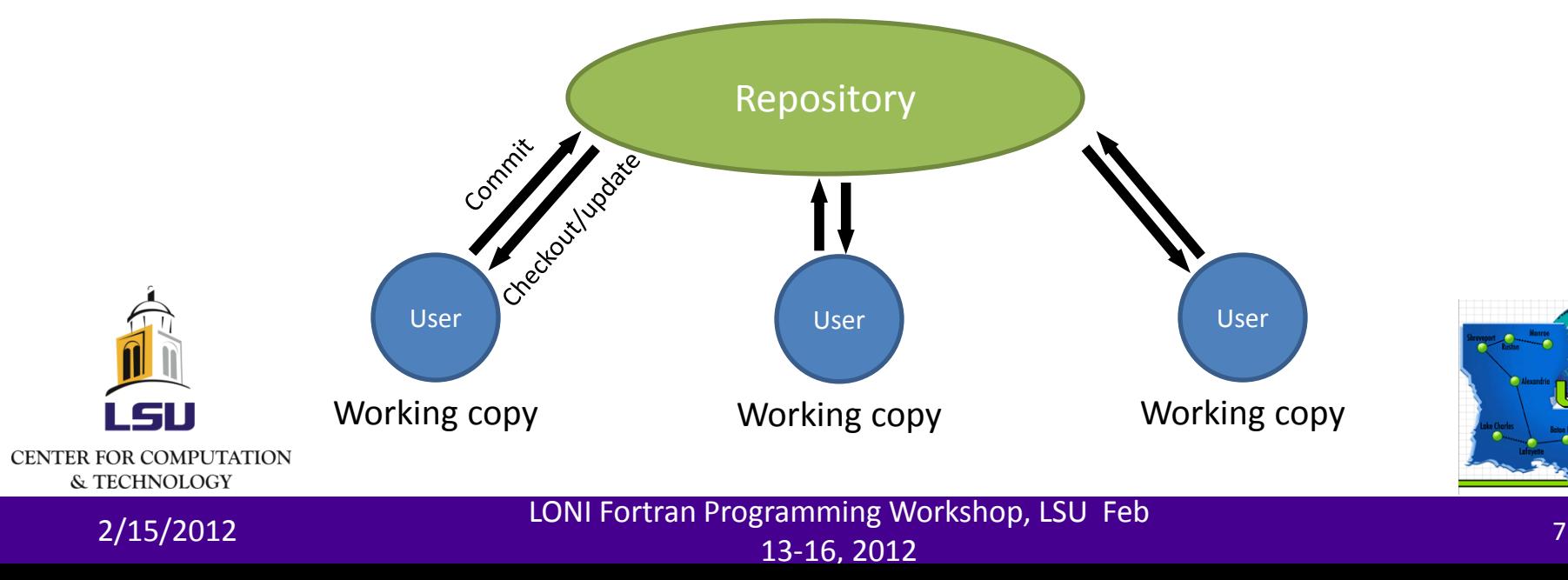

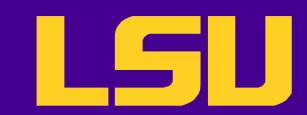

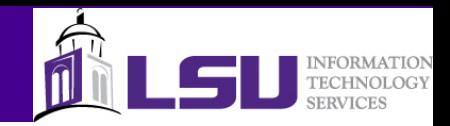

# Installing Subversion

- Linux and Mac users
	- svn: the command line client tool
		- svn <command> <options>
	- svnadmin: admin's tool to create and maintain a repository
	- Chances are they are already there
- Windows users
	- TortoiseSVN
	- Subclipse
	- RapidSVN

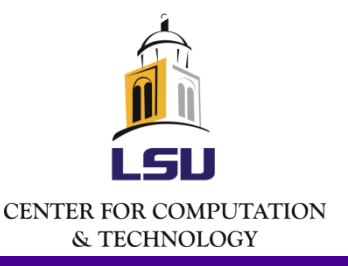

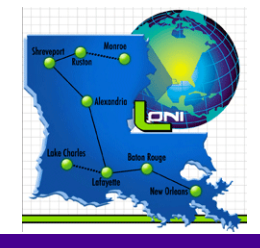

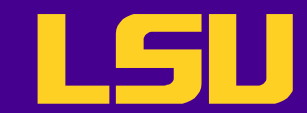

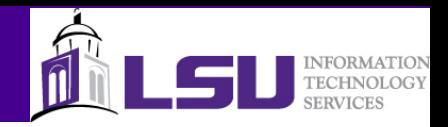

# Setting Up Repository

- Command line: svnadmin create – Protocols: local file system, svn+ssh, http/s
- Online repository hosting services
	- Google project hosting, Github (using git)…

```
[lyan1@lyan1-1 workspace]$ ls -l
total 0
[lyan1@lyan1-1 workspace]$ svnadmin create repos
[lyan1@lyan1-1 workspace]$ ls repos/
conf dav db format hooks locks README.txt
```
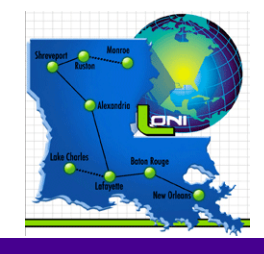

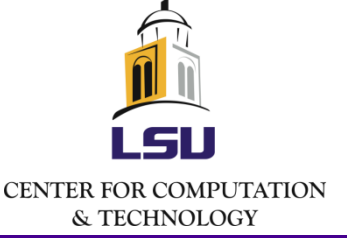

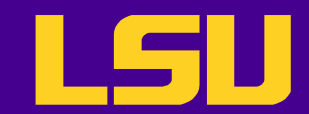

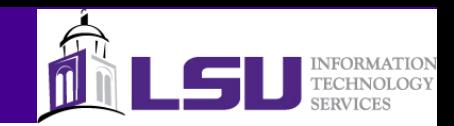

#### Import

• svn import <path to files> <URL>: import files into the initial repository

[lyan1@lyan1-1 workspace]\$ svn import /home/lyan1/code/Solutions file:///home/lyan1/workspace/repos/ -m "initial import" Adding /home/lyan1/code/Solutions/precis.f90 Adding /home/lyan1/code/Solutions/pi.f90 Adding /home/lyan1/code/Solutions/laplace solver.f90

Committed revision 1.

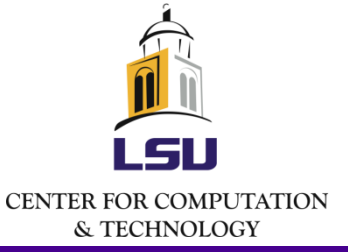

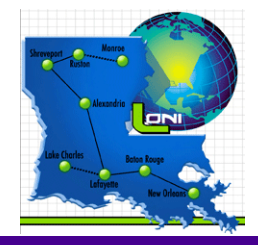

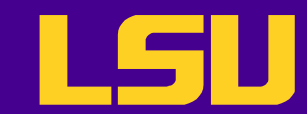

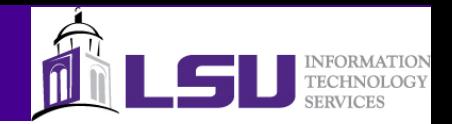

### Basic User Workflow (1)

- Check out a local working copy (only happens once)
	- svn co or svn checkout
- Update own working copy from the repository
	- svn up
- Make changes to the working copy
	- svn add, svn delete, svn copy, svn move

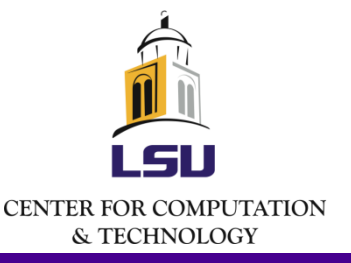

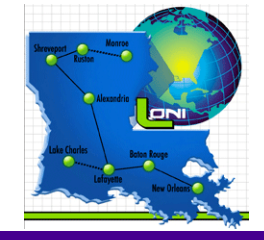

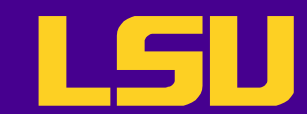

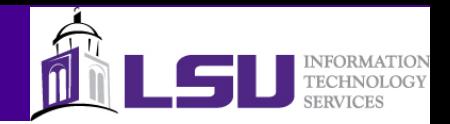

#### Basic User Workflow (2)

- Examine the changes and undo the change if necessary
	- svn status, svn diff, svn revert
- Resolve conflicts (merge others' changes)
	- svn resolved
- Commit the changes
	- svn commit
- Display help message
	- svn help <command>

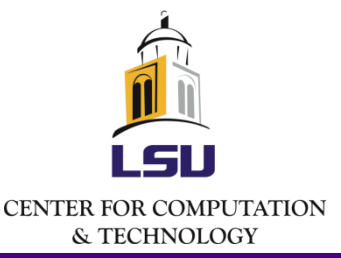

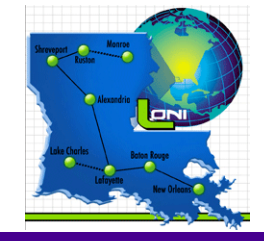

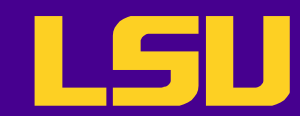

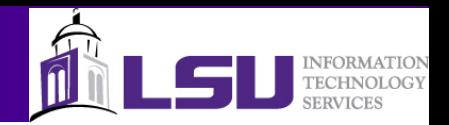

# Checking Out a Working Copy

#### • svn co <URL>

[lyan1@lyan1-1 fortranworkshop]\$ ls [lyan1@lyan1-1 fortranworkshop]\$ svn co file:///home/lyan1/workspace/repos A repos/precis.f90 A repos/pi.f90 A repos/Pieces A repos/Pieces/set\_bcs.f90 A repos/Pieces/params.f90 A repos/Pieces/main.f90 A repos/Pieces/modern.f90 A repos/Pieces/params.mod A repos/Pieces/Makefile A repos/Pieces/initialize.f90 A repos/Pieces/laplace.f90 A repos/laplace\_solver.f90

A repos/save.f90

Checked out revision 1.

**CENTER FOR COMPUTATION** & TECHNOLOGY

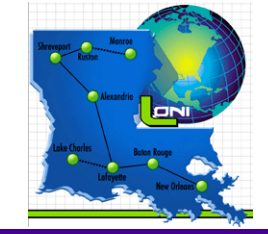

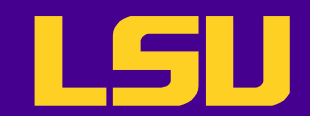

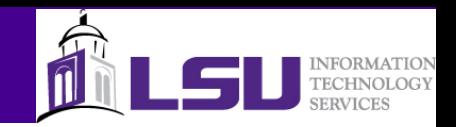

#### Revisions

- Revision numbers are global across the whole repository
- A commit creates a snapshot of the entire tree at that revision number
	- No additional space needed for files that are not affected by the revision

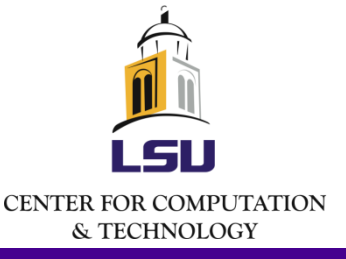

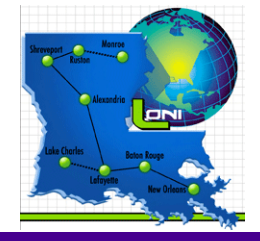

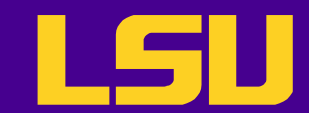

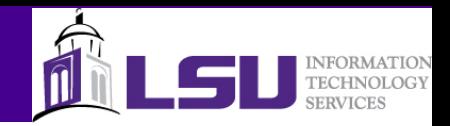

# Update Working Copy

- syn up updates the local files to match the repository
	- Need to cd the working directory (the local directory that you have checked out from the repository)
	- $r$  option: go to a particular older revision
	- -r <version> <file name>: get an older revision of certain file

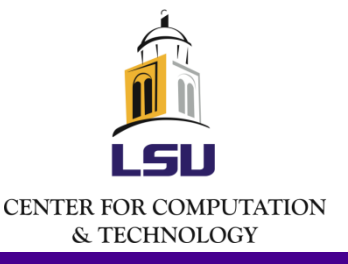

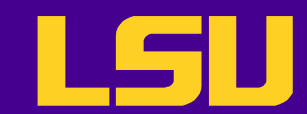

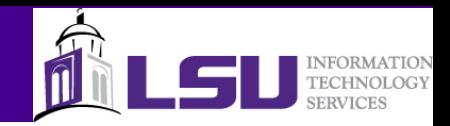

# Update Working Copy

- Each updated item occupy a line which starts with a character reporting the action taken
	- "A" Added
	- "C" Conflicted
	- "D" Deleted
	- "G" Merged without a problem
	- "U" Updated
		- [lyan1@lyan1-1 repos]\$ svn up
		- D void.f90
		- A another.f90

Updated to revision 7.

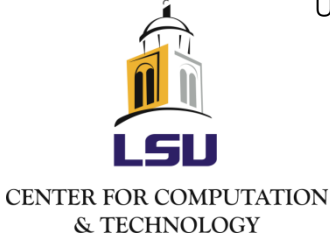

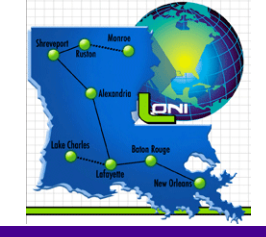

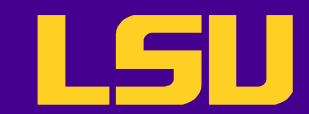

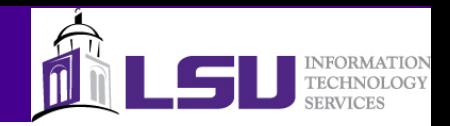

# Making Changes - Add

- svn add <file name>
	- Add files, directories and symbolic links to the repository
	- When a directory is added, everything under it will be added as well, unless the –non-recursive (-N) option is used

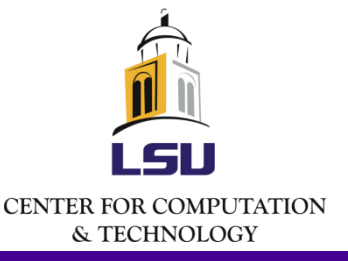

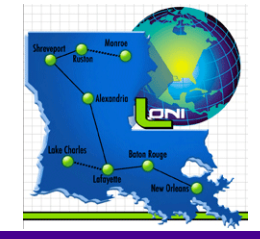

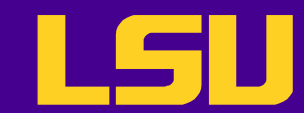

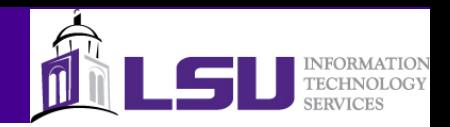

# Making Changes - Delete

- svn delete <file>
	- Delete files, directories and symbolic links from the repository
	- Files and links will be deleted immediately
	- Directories will be deleted when committing the change

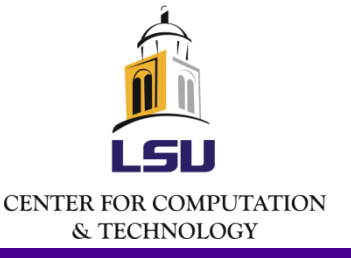

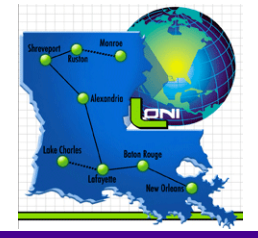

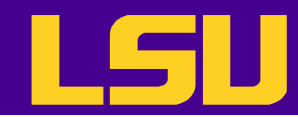

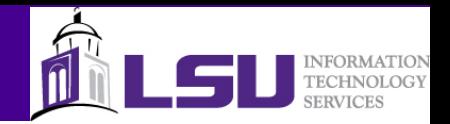

#### Making Changes – Other Commands

- svn copy <file1> <file2>
	- Create a new item as a copy of something else and schedule it for addition
- svn move <file1> <file2>

– equivalent to "svn copy foo bar; svn delete foo"

- svn mkdir foo
	- equivalent to "mkdir foo; svn add foo"

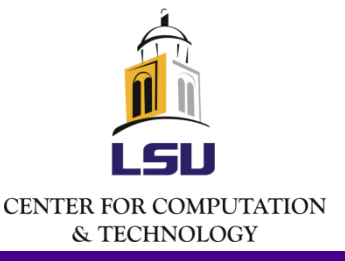

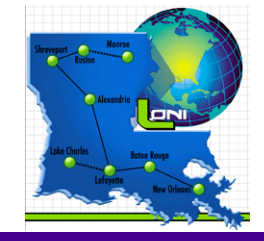

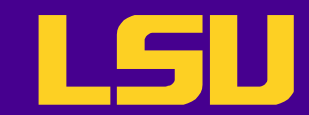

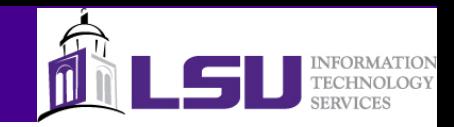

# Committing Changes

- svn commit –m "<log message>"
	- Sends all changes to the repository
	- Need to provide a log message with the –m option

```
[lyan1@lyan1-1 repos]$ svn delete pi.f90
D pi.f90
[lyan1@lyan1-1 repos]$ touch void.f90
[lyan1@lyan1-1 repos]$ svn add void.f90
A void.f90
[lyan1@lyan1-1 repos]$ svn ci -m "deleted pi.f90 and added 
void.f90"<br>Deleting
           pi.f90
Adding void.f90
Transmitting file data .
Committed revision 4.
```
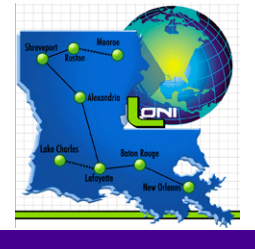

**CENTER FOR COMPUTATION** 

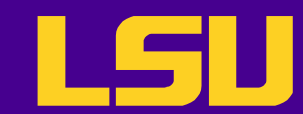

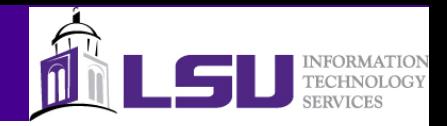

#### Examine Changes - Status

- syn status: examine the status of working copy files and directories
	- -u: add working revision and server out-of-date information
		- "\*" newer copy on the server
	- -v: display full revision information on every item
		- "?" not under version control
		- "!" item missing (removed by non-svn commands)

```
[lyan1@lyan1-1 repos]$ svn status -u -v
        ? another_precis.f90
                   7 1 lyan1 precis.f90
        M 7 1 lyan1 laplace_solver.f90
                   ! 7 1 lyan1 save.f90
              * 7 7 lyan1 another.f90
                         7 lyan1
        Status against revision: 9
CENTER FOR COMPUTATION
  & TECHNOLOGY
```
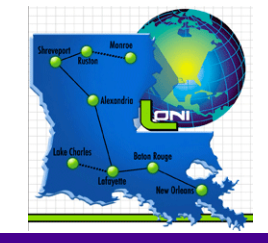

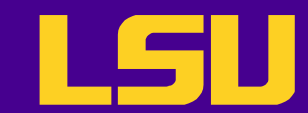

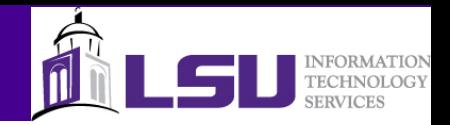

#### Examine Changes - Diff

#### • svn diff – examine changes in detail

```
[lyan1@lyan1-1 repos]$ svn diff -r 1:4
               Index: pi.f90
               ===================================================================
               --- pi.f90 (revision 1)
               +++ pi.f90 (revision 4)
               @@ -1,12 +0,0 @@
               -program main
               - real*8 pi8
               - real*4 pi4
               - pi8 = 3.14159265358979323846264338327950288d+0
               -pi4 = pi8- print *, 'PI4: ', pi4
               - print *, 'PI8: ', pi8
               - print 100, pi4
               - print 110, pi8
               -100 format( e50.40 )
               -110 format( d50.40 )
               -end program main
               Index: void.f90
EFTER FOR COMPUTATION
```
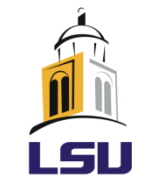

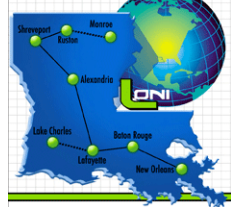

& TECHNOLOGY

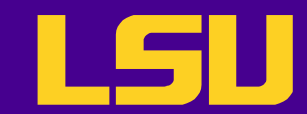

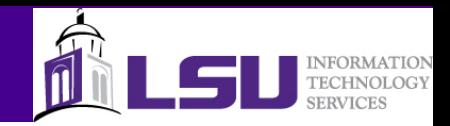

# Undo Local Changes

- svn revert <item>
	- equivalent to deleting the item from the working copy and running svn update
	- Does not have to communicate with the repository to restore a file
	- Cannot restore removed directories

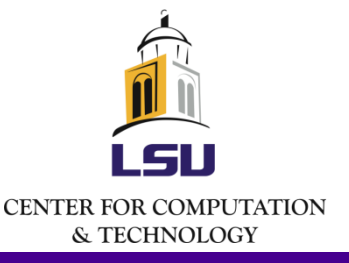

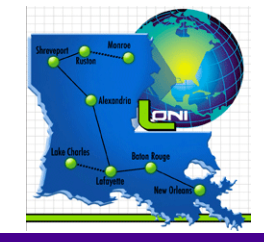

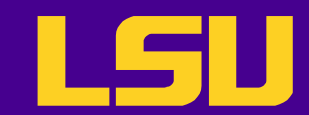

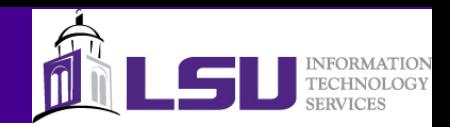

# Resolve Conflicts (1)

- When updating
	- U and G are fine
	- C means changes from the server overlapped local changes, and decision has to be made
- For every conflicted file, the original file will be marked for conflicts
	- three un-versioned files will also be in the working copy
		- File.mine: the file as it is in the local working copy
		- File rOLDREV: the file that was checked out before the latest edits
		- File.rNEWREV: the file received from the server
		- Not commit can be made until those three files are gone

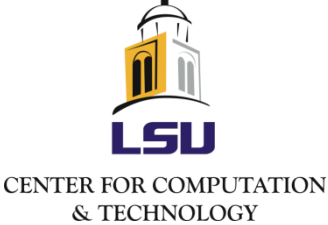

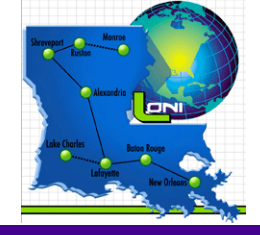

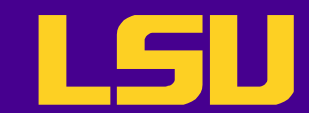

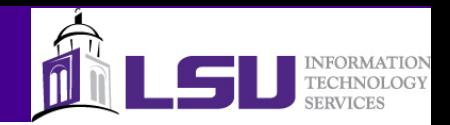

# Resolving Conflicts (2)

- To resolve the conflicts, one has to
	- Merge the conflicted text "by hand"
	- Copy one of the temporary files on top of the working file
	- Run svn revert <file> to discard all local changes
- Need to run svn resolved after resolving the conflict
	- svn revert will automatically resolve the conflict

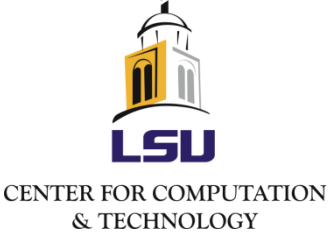

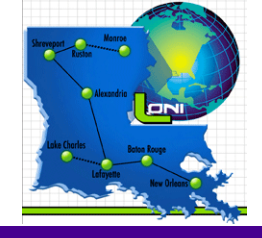

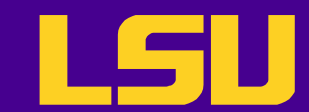

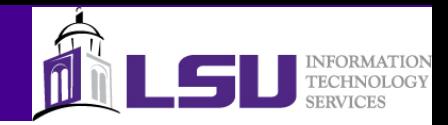

# Resolving Conflicts (3)

```
[lyan1@lyan1-1 repos]$ svn ci -m "Edited void.f90"
                Sending void.f90
                svn: Commit failed (details follow):
                svn: Out of date: 'void.f90' in transaction '5-1'
                [lyan1@lyan1-1 repos]$ svn up
                C void.f90
                Updated to revision 5.
                [lyan1@lyan1-1 repos]$ svn diff
                Index: void.f90
                ===================================================================
                --- void.f90 (revision 5)
                +++ void.f90 (working copy)
                @@ -1.2 +1.7 @@+<<<<<<< .mine
                +program bar
                +end program
                + = = = = = = =program foo
                 end program
                +>>>>>>> .r5
                [lyan1@lyan1-1 repos]$ ls void.f90*
CENTER FOR COMPUTATION
                void.f90 void.f90.mine void.f90.r4 void.f90.r5
```
& TECHNOLOGY

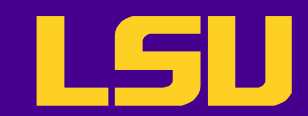

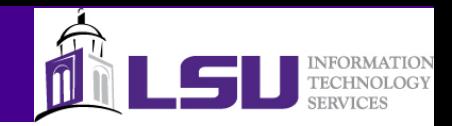

# Examining History

- Explore the history of revisions as well as the metadata
- svn log
	- Shows log messages with date and author information
- svn diff
	- Shows line-level details of a particular change
- svn cat
	- Displays any file as it exist in a particular revision
- svn list
	- Displays the files in a directory for any give revision

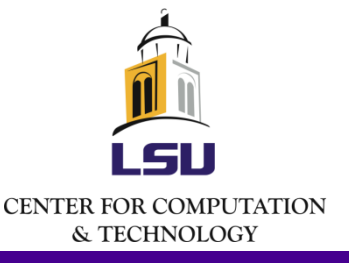

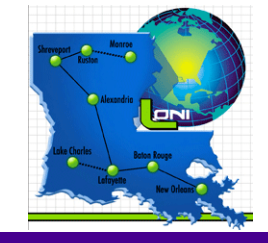

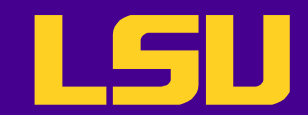

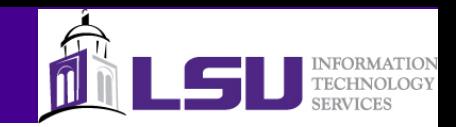

#### Branches

- Branches are parallel to the original line of development
	- Feature-based, release-based etc.
- Create a branch using syn copy

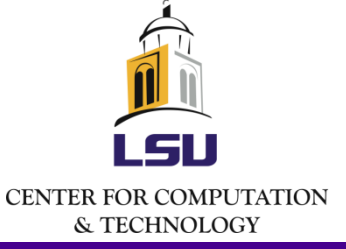

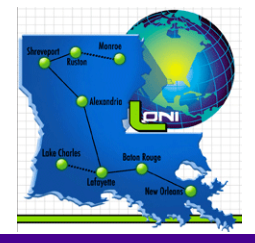

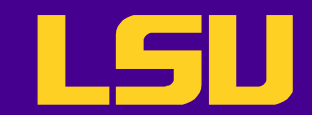

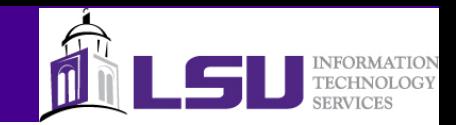

# Creating a Tag

- A tag is a snapshot of a project
	- Will not be changed, used to mark a milestone in the development, e.g. release
- Tags are created by using syn copy

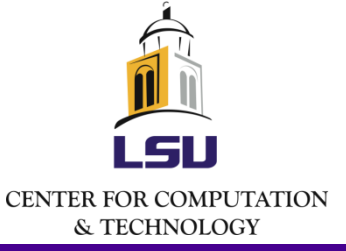

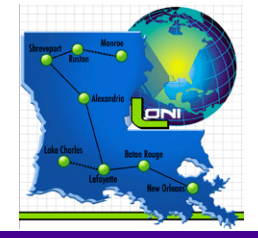

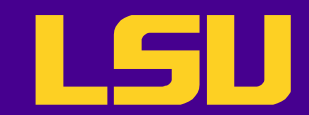

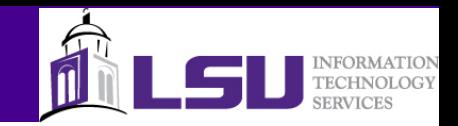

#### Exercise

- Set up your own repository, or
- The repository hosted by Google Project Hosting: *https*://hpcworkshop.googlecode.com/svn/trunk/

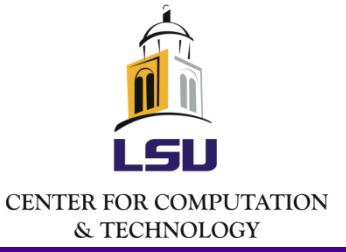

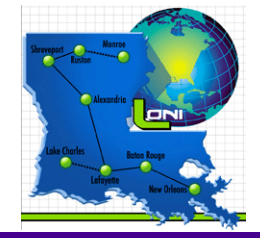